# Connecting Ontario **ClinicalViewer**

## **Available COVID-19 Information**

Both COVID-19 test results and vaccination information are available in ConnectingOntario ClinicalViewer to authorized health care practitioners and organizations. For this information to display in the ClinicalViewer, the following conditions must be met:

- patient must have a valid Ontario Health Card Number
- patient must not have blocked the display of their medications, lab results or COVID-19 information
- required data repository must be available
- COVID-19 testing facility must contribute results to Ontario Laboratories Information System (OLIS)

If any of these conditions are not met, COVID-19 information will not display in the ClinicalViewer. This does not necessarily mean that the patient has not been tested or vaccinated.

COVID-19 information displays in two portlets as explained below.

### **COVID-19 Test Results Display in the Lab and Pathology Results Portlet**

To view COVID-19 test results:

1. Adjust the timeline as required

Collection Date/Time | Last Updated

22 Jul 2020 16:06

27 Jun 2020 07:00

2. In the Lab and Pathology Results portlet, select **Expand** OR

On the Navigation bar, select **Lab/Pathology Results** 

**TIP!** Quickly find the information you want by entering the desired text in the filter box

Test Result Status Specim

Final

corona

3 Oth

Ö.

**OLIS Full Report** 

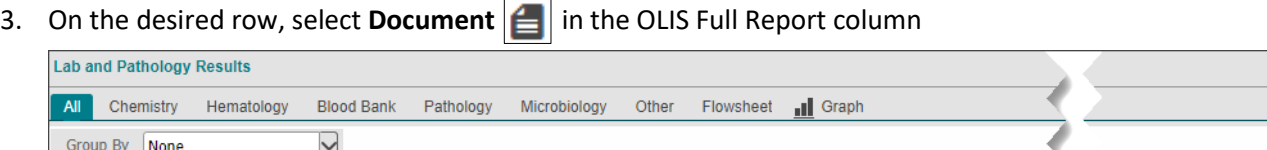

Test

Sample data: wording in the actual OLIS order may differ from what displays in this image

2019 Novel Coronavirus PCR

Ordered As

### **COVID-19 Test and Vaccination Information Display in the Medications Portlet**

Health care practitioners document the administration of COVID-19 vaccinations in the COVID-19 Vaccine Global Access Facility, Ontario (COVax<sub>ON</sub>). The Digital Health Drug Repository (DHDR) provides a subset of this information in near realtime to the ClinicalViewer.

COVID-19 Virus PCR Interpretation

Flag Result

COVID-19 virus

COVID-19 vaccination information displays as a drug rather than as a professional service (as is the case for flu vaccination information). COVID-19 test information displays in the Medications portlet only when a pharmacy performs the test and does not include test results. Consult the Lab and Pathology Results portlet for the test results.

To view COVID-19 information:

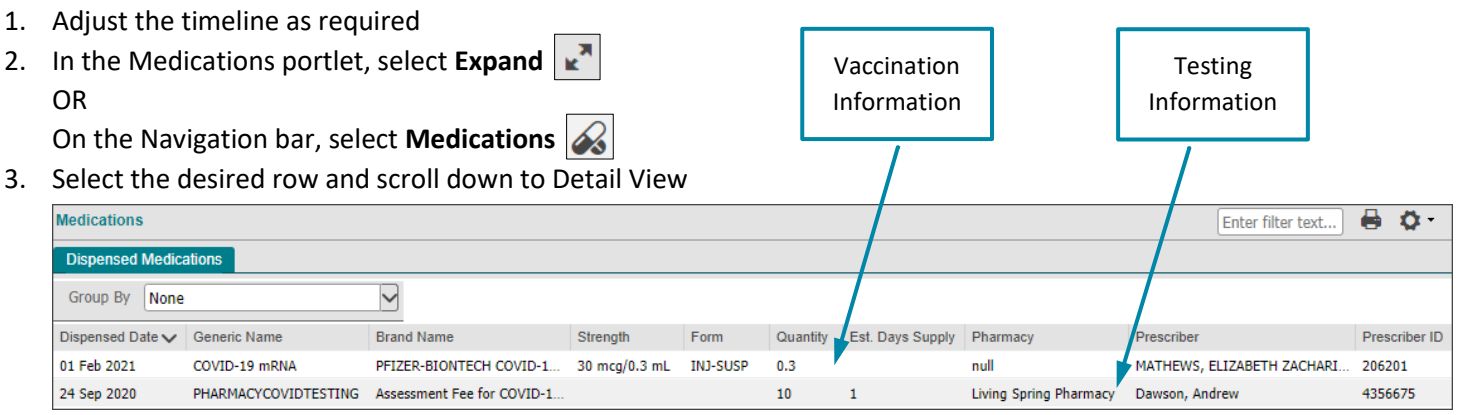

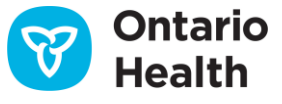

# Connecting Ontario **ClinicalViewer**

## **Available COVID-19 Information**

#### **Medications Detail View: Vaccination Information**

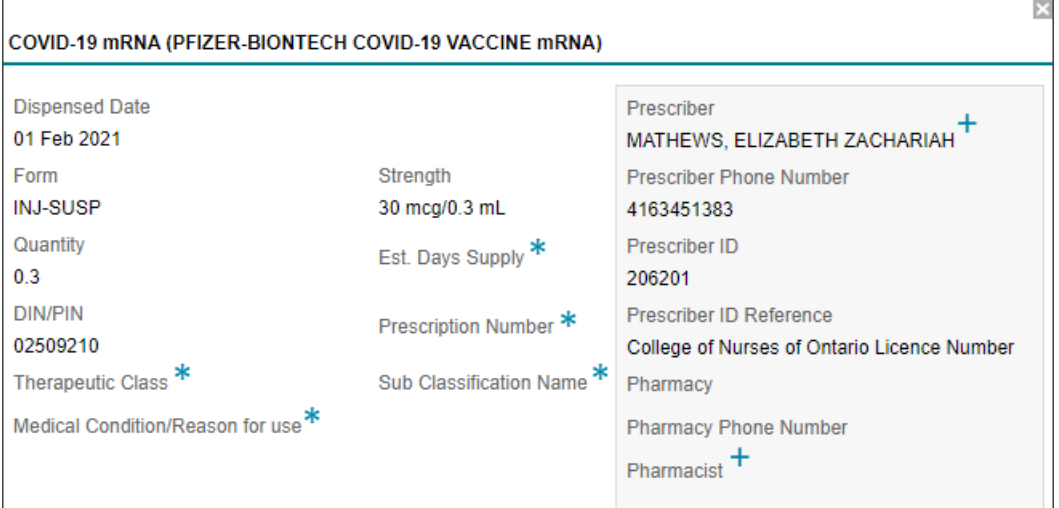

#### **Medications Detail View: Testing Information**

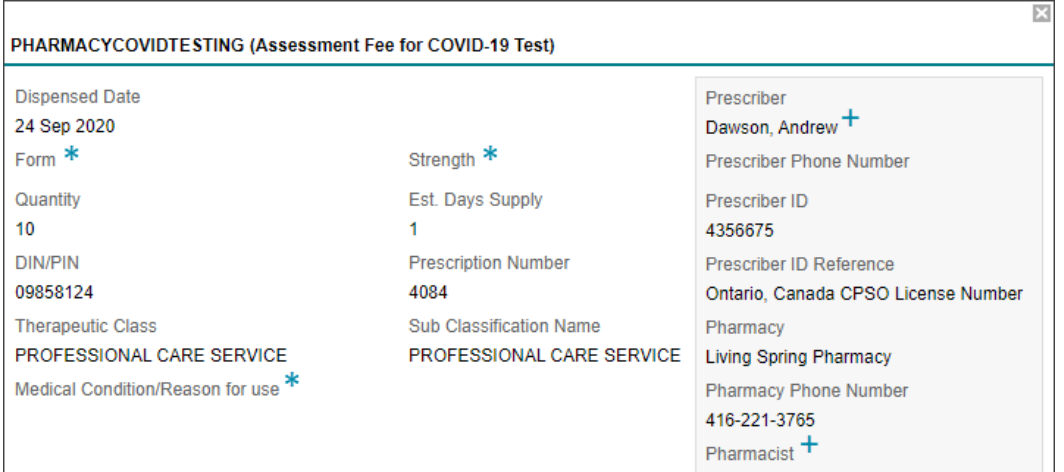

Field is not populated for COVID-19 information

**+** Displays the name of the health care practitioner who administered the vaccination or test. If the vaccination or test was administered at a pharmacy, Prescriber and Pharmacist fields may have the same value

### **Notes**

- 1. COVID-19 vaccination information may not be available due to either slow application response or temporary unavailability. Refreshing the ClinicalViewer ( $\|$  ) may result in successfully retrieving and displaying the information. Be aware that the absence of vaccine information does not necessarily mean the patient has not been vaccinated.
- 2. Existing DHDR consent directives and processes remain the same and apply to COVax<sub>ON</sub> records:
	- If a patient has blocked access to their DHDR records and a COVID-19 vaccination record is available for that patient, the COVax<sub>ON</sub> record will also be blocked
	- When a patient/substitute decision maker's consent and signature are obtained and a temporary consent override is performed, all available DHDR and  $COVax<sub>ON</sub>$  information is unblocked

However, at the time of COVID-19 vaccination, if a patient does not consent to share their information, it is not entered into COVax<sub>ON</sub>. Therefore, a record of the vaccination is not available in COVax<sub>ON</sub> or DHDR.

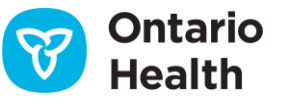